# Nota de Aplicação

Comunicação Modbus Plus utilizando OPC Factory Server Configuration Tool

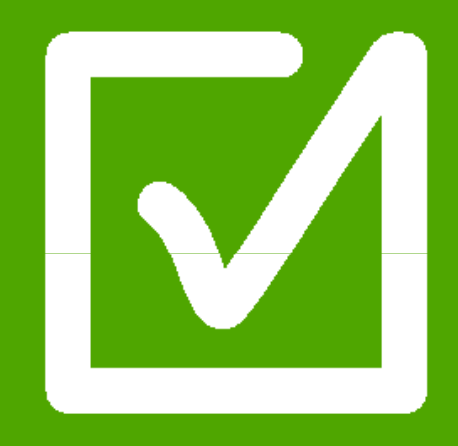

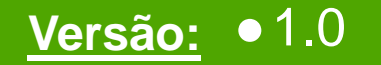

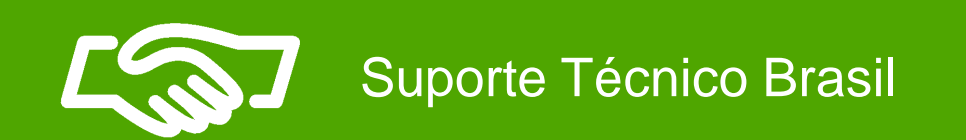

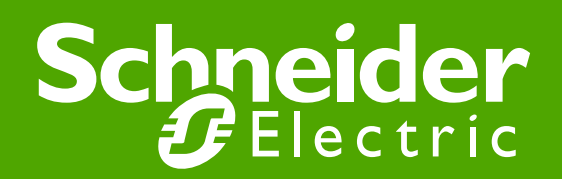

## Especificações técnicas

Sistema Operacional: Windows 7 (32 bits)

Software:OPC Factory Server Versão 3.35 **MBX Driver Suite** 

Versão 7.0

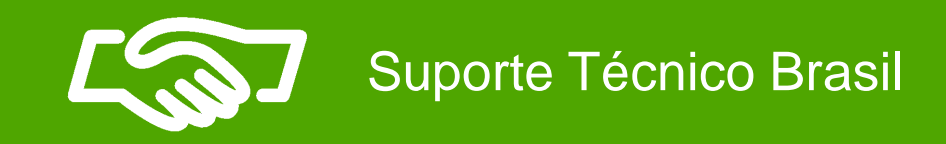

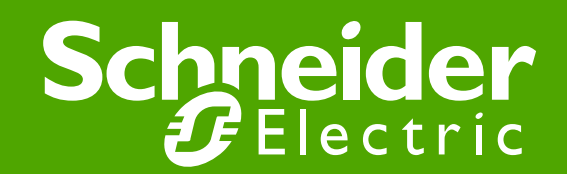

#### **Arquitetura Utilizada**

• Modbus Plus

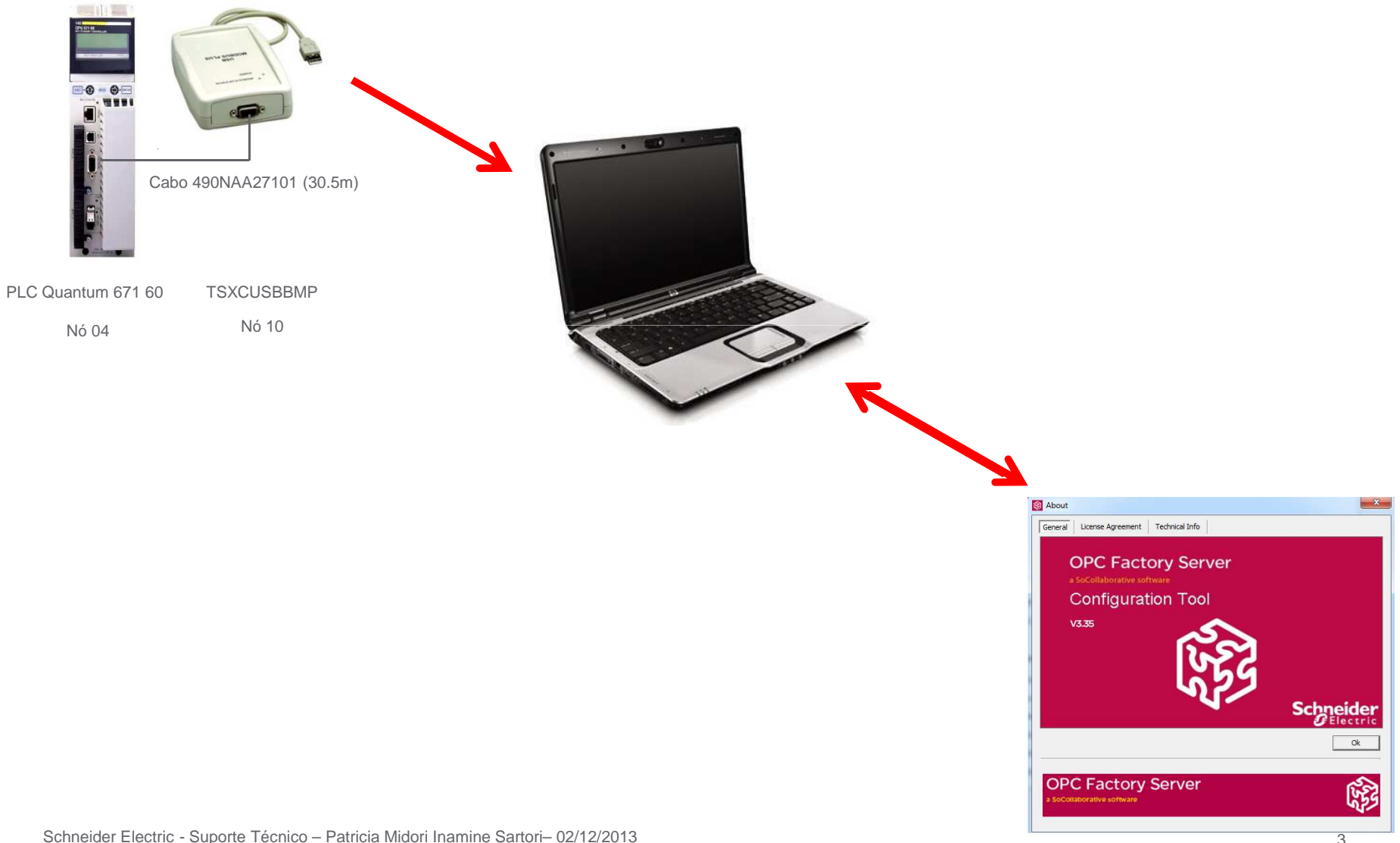

#### **Conversor Modbus Plus – TSXCUSBMBP**

 • No Painel de Controle, em Device Manager (gerenciador de dispositivo) verificar se o dispositivo foi reconhecido.

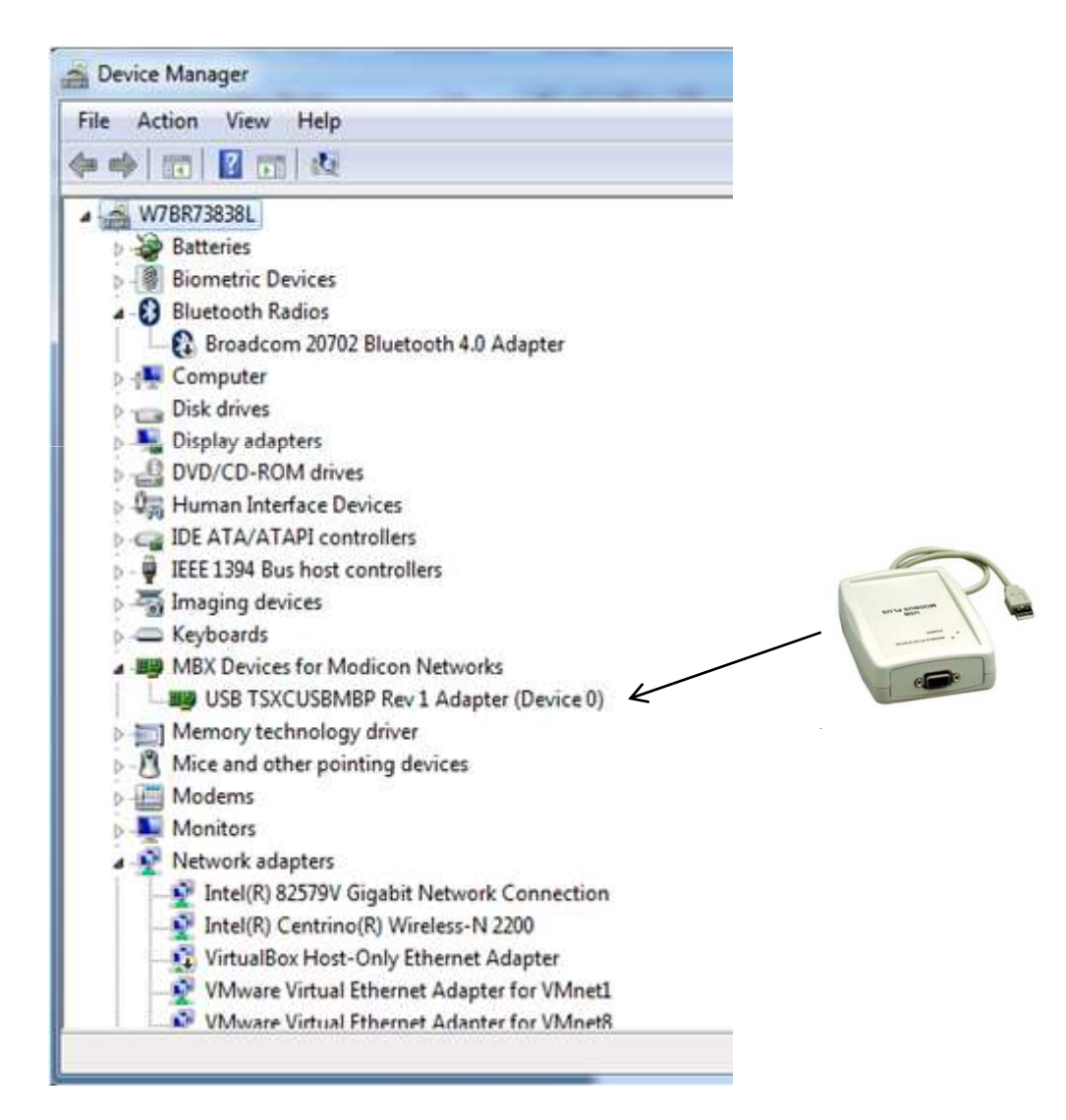

#### **Configuração do nó - TSXCUSBMBP**

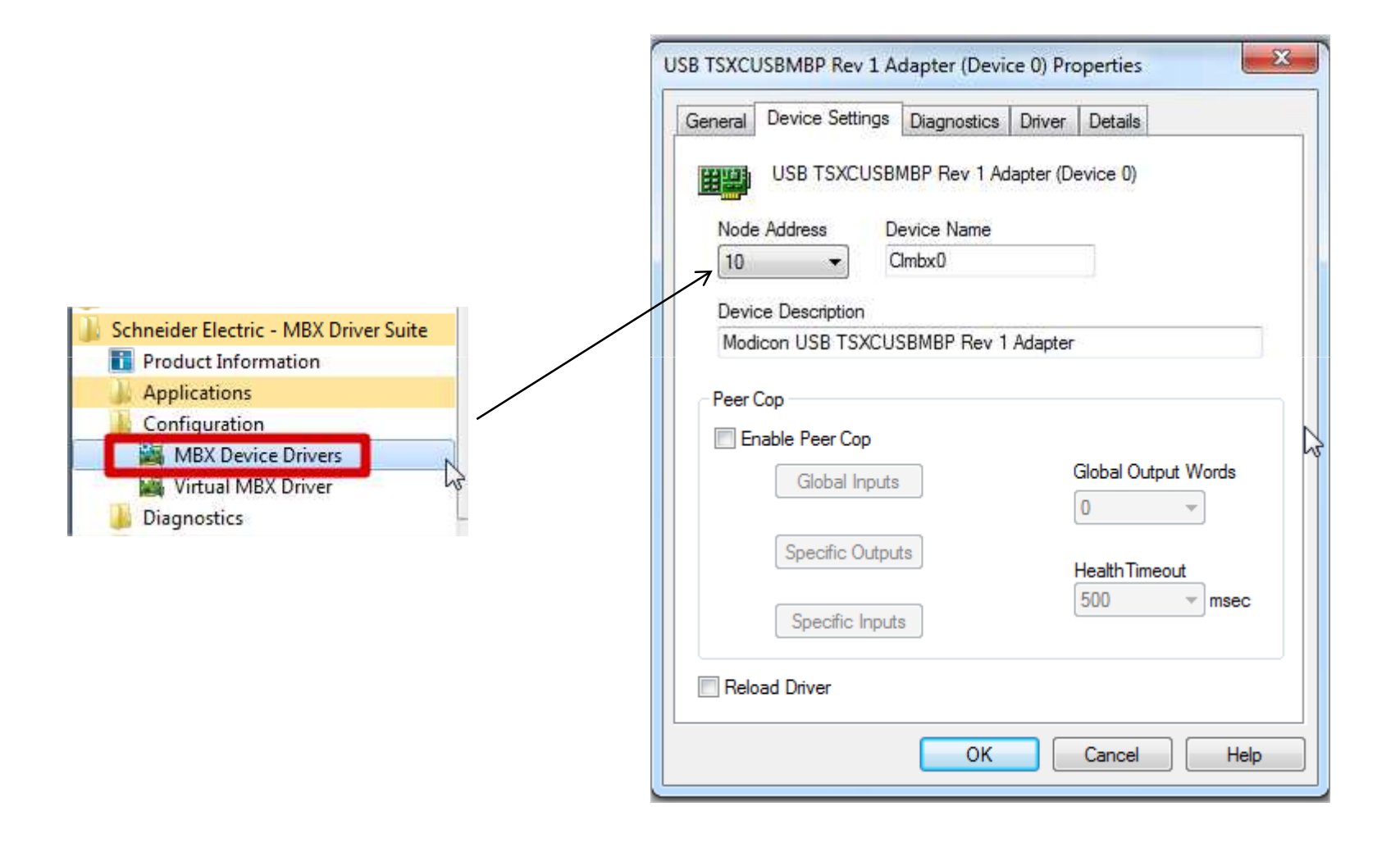

### **Configuração - TSXCUSBMBP**

• Verificar se o dispositivo foi reconhecido no MBX Driver Suite.

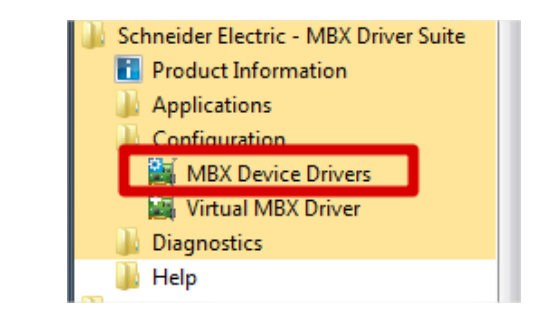

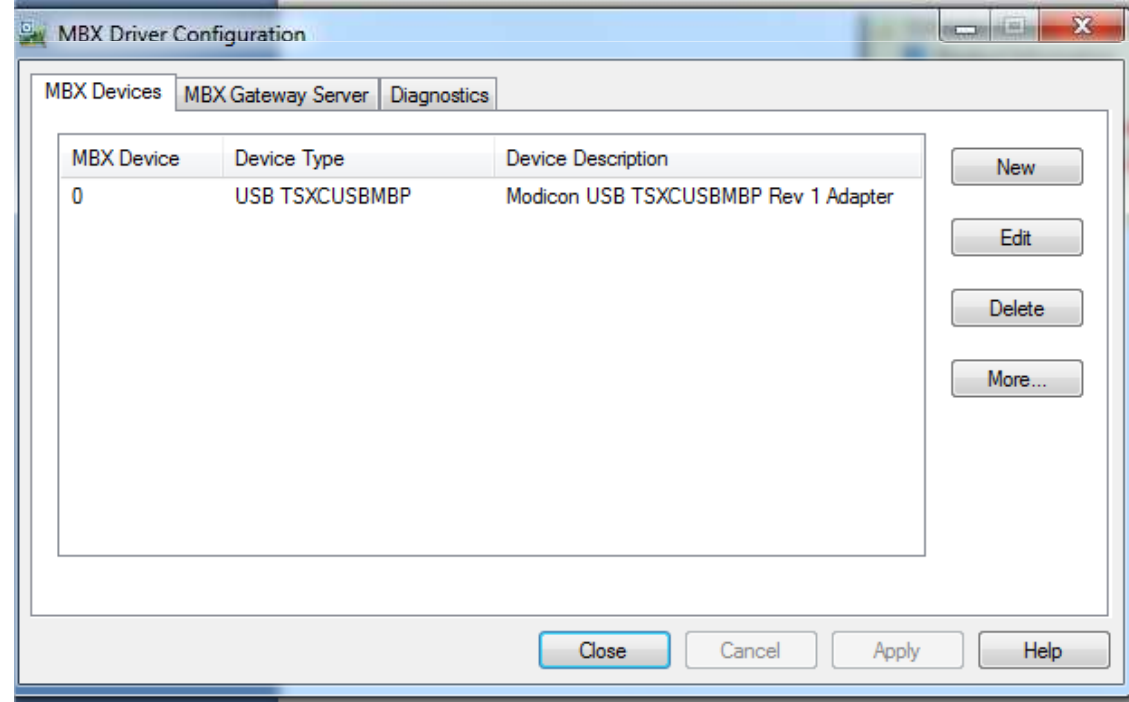

### **Configuração - TSXCUSBMBP**

• Para Windows 7 32 Bit, habilitar a opção Support 16-bit Windows Applications

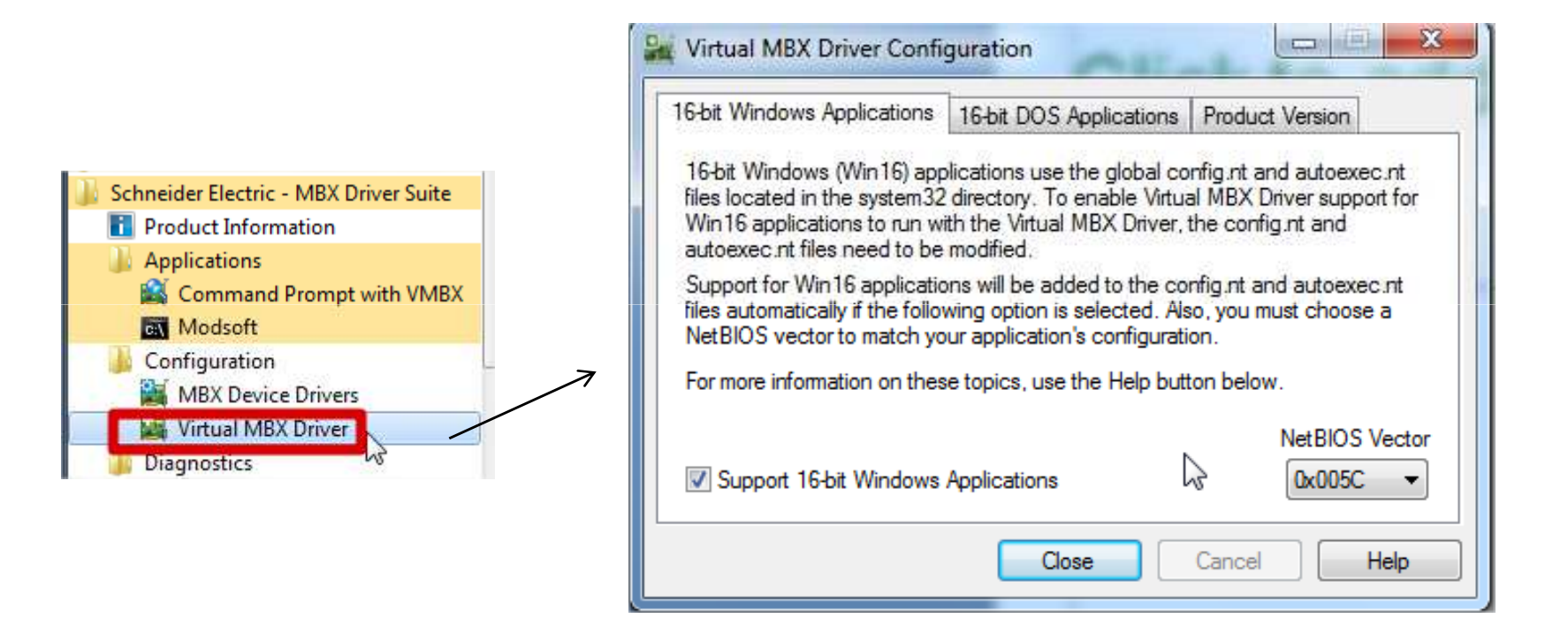

#### **Configuração – OFS Configuration Tool**

• Como importar as tag´s através do OPC utilizando backup do Unity em formato .stu

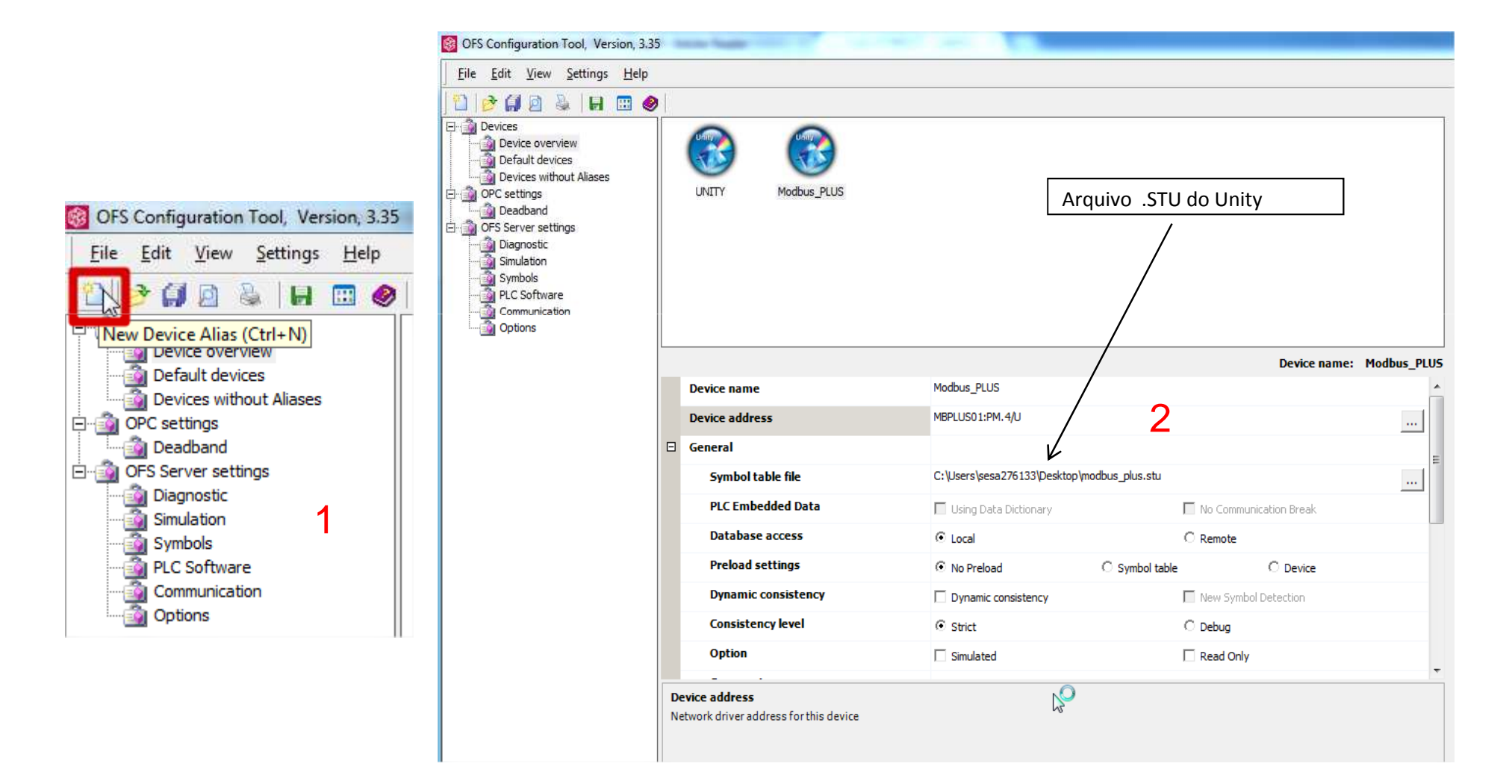

### **Configuração – OFS Configuration Tool**

• Adicionar o nó correspondente da CPU.

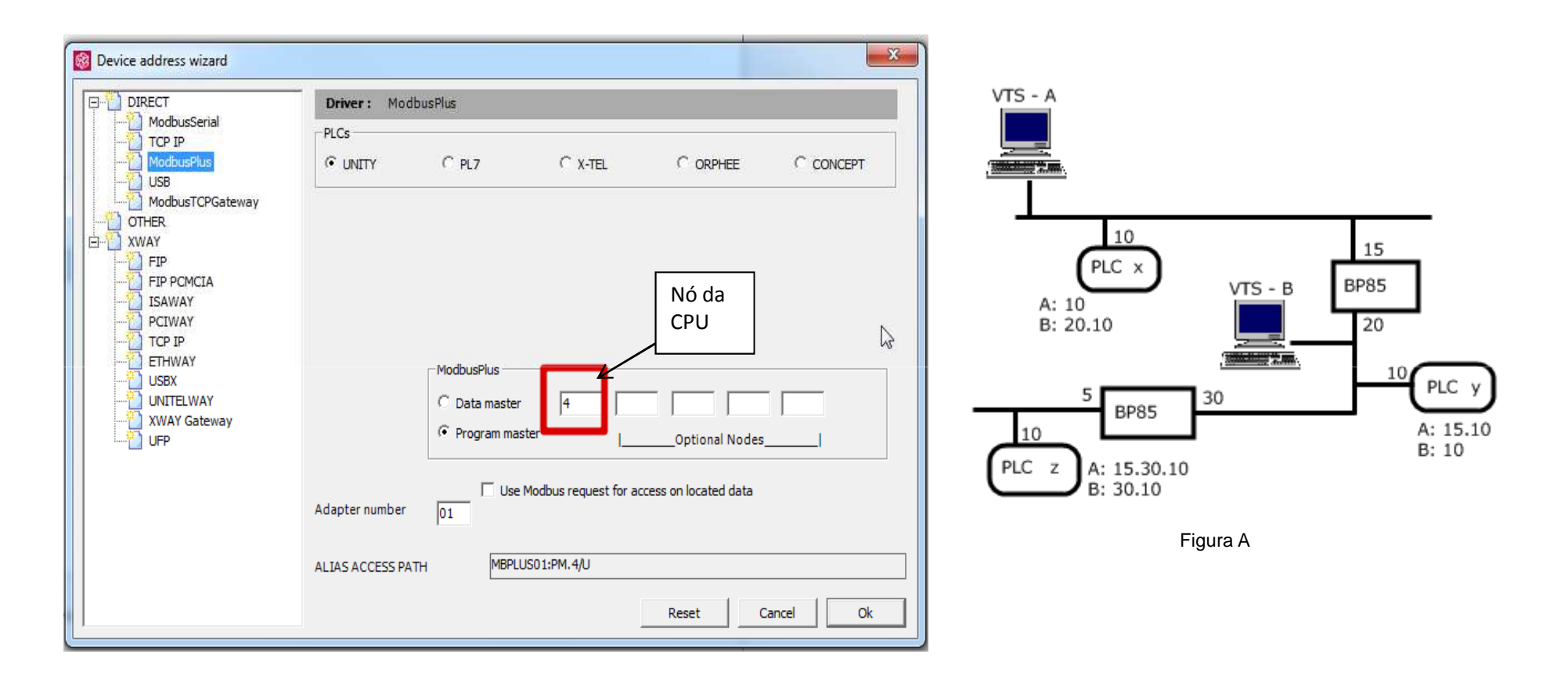

Nesse exemplo não foi utilizado Bridge Plus na rede Modbus Plus, por isso foi acrescentado somente o nó do PLC. Se houver uma Bridge Plus ou mais, será necessário configurar o Optional Nodes de acordo com o nó da bridge. Segue exemplo na figura A.

#### **OFS Client**

#### • Verificação das tag´s.

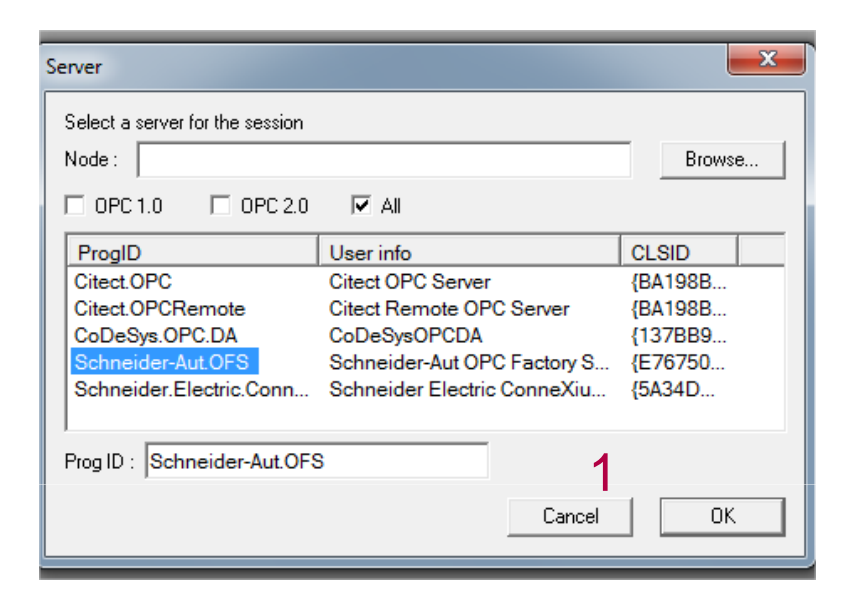

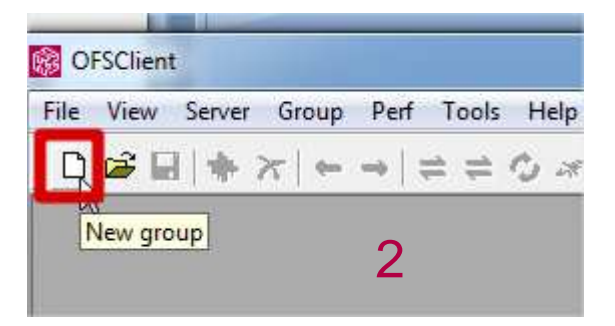

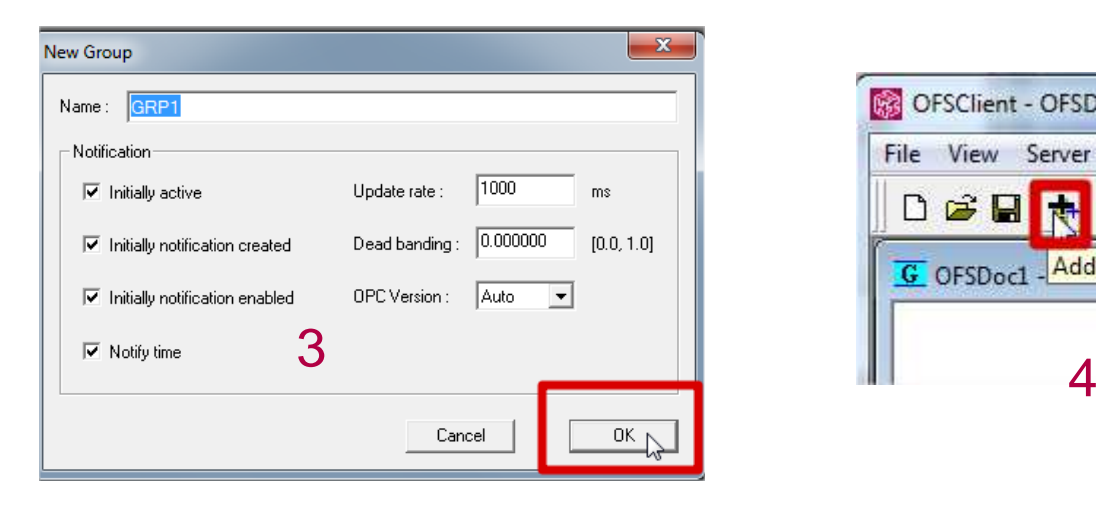

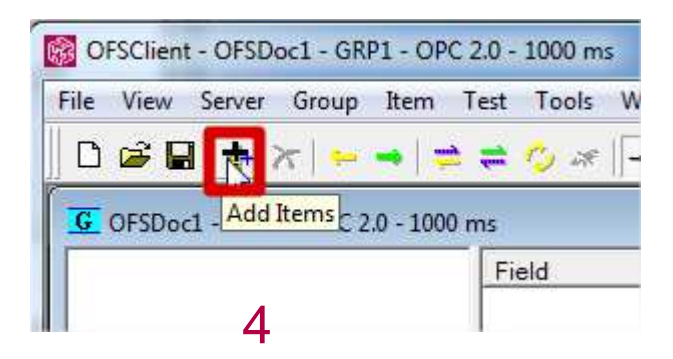

#### **OFS Client**

· Verificação das tag's.

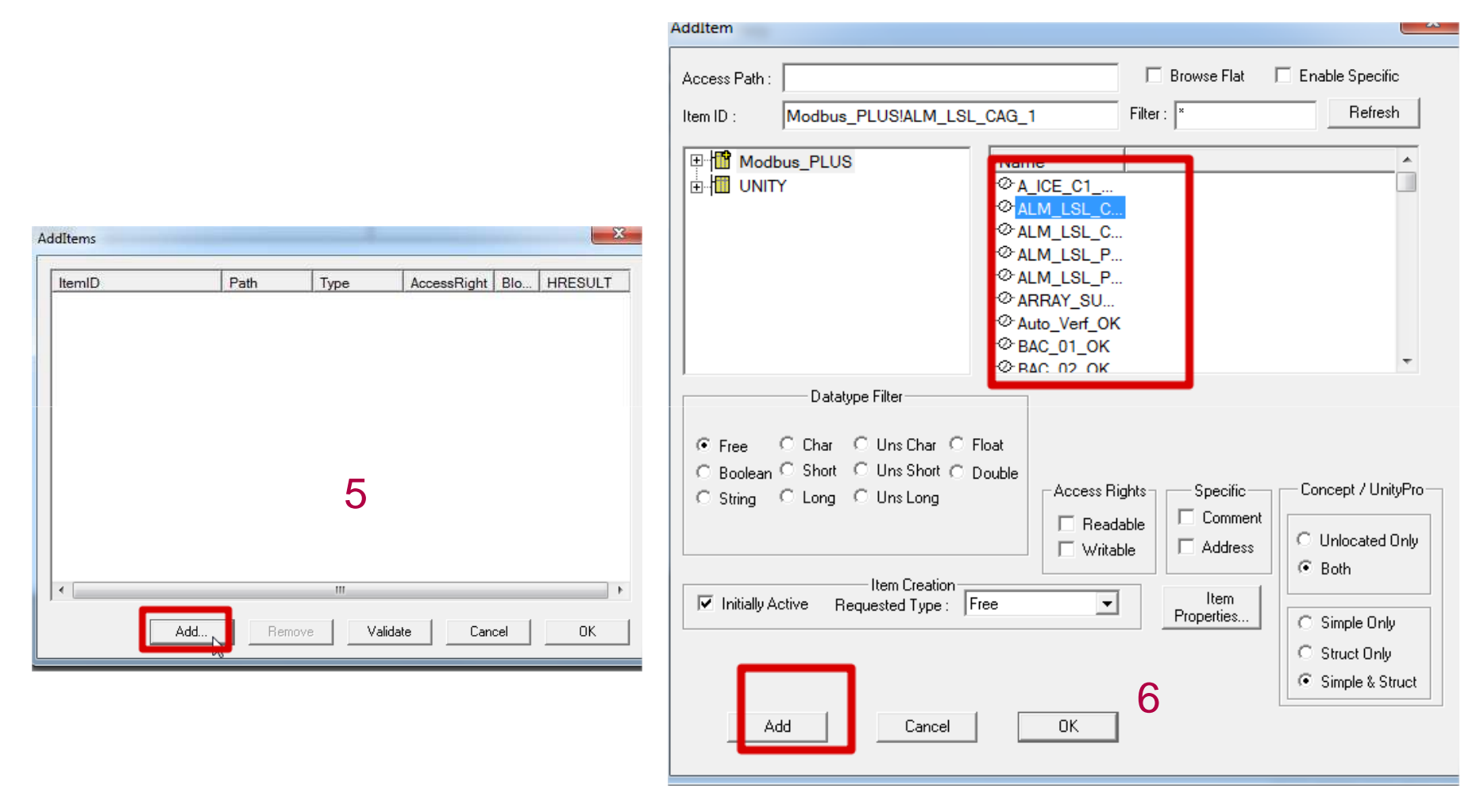

#### **OFS Client**

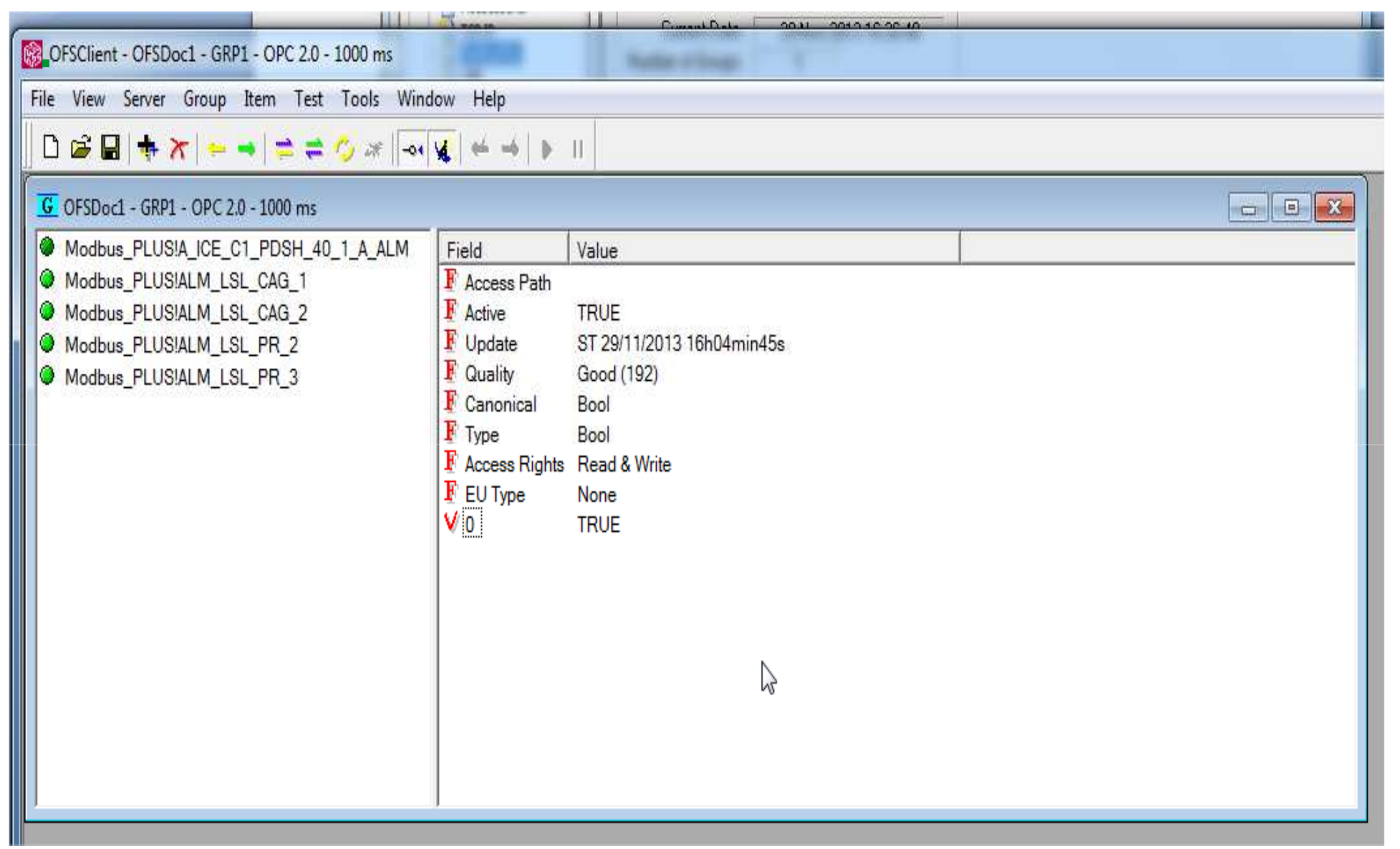

### Avisos Importantes

• Equipamentos elétricos devem ser instalados, operados e manuseados apenas por pessoas qualificadas.

• Uma pessoa qualificada é aquela que tem habilidades e conhecimentos relacionados com a construção, instalação e operação de equipamentos elétricos e recebeu treinamento adequado para reconhecer e evitar os perigos envolvidos.

• Nenhuma responsabilidade é assumida pela Schneider Electric por qualquer conseqüências decorrentes da utilização deste material.

•Todas as informações contidas neste documento estão corretas de acordo com o conhecimento do autor. Esta abordagem foi projetada e testada em condições de laboratório. O ambiente pode influenciar o comportamento de dispositivos eletrônicos e, portanto, o usuário assume toda a responsabilidade para aplicar as soluções apresentadas.

•Este documento está disponível no site http://www.schneider-electric.com